## TROUBLESHOOTING SCHOOLOGY ISSUES

Schoology Information is posted on the Media Center website: https://www-pbm.stjohns.k12.fl.us/media/schoology-information/

## Troubleshooting login issues for STUDENT accounts:

- The "2021-22 Student Getting Started with Schoology Guide" has login directions
- Use Chrome as the web browser
- Make sure you are using the SJCSD link to Schoology <u>https://stjohnsschools.schoology.com/</u>
- Clear the web browser's history and try again
- Restart your computer and try again

## Troubleshooting login issues for PARENT accounts:

- Parent access codes will be available in HAC.
- Link to the SJCSD <u>Schoology for Parents</u> webpage
- Use Chrome as the web browser
- Parents login via <a href="https://www.schoology.com/">https://www.schoology.com/</a> (NOT the SJCSD link/portal)
- Clear the web browser's history and try again
- Restart your computer and try again
- Parent accounts are set up via Schoology.com, not through SJCSD, so we don't have any
  visibility or access to assist with parent accounts.

## Troubleshooting **technical issues** once in Schoology:

- Make sure you are using the most up-to-date version of Chrome as your web browser
- If you get an error message, refresh the page often so you know when the system problem has cleared
- If having audio/visual trouble, make sure FLASH for Chrome is enabled
  - $\circ$  While you are in Schoology, click on the lock icon to the left of the URL
  - o Scroll down to "Flash", then select "Allow" in the dropdown menu at right
  - When launching an Audio/Video session, you will be prompted with a second permissions option box. Check "allow" and "remember". You may need to refresh the page again.
- Can't hear? Make sure the volume is up on your computer and not muted.
- The <u>Conference</u> feature is NOT available via the app, however students CAN use the Conference feature using their mobile device's web browser (just like a computer)

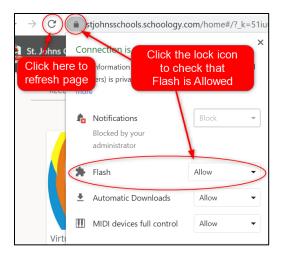